## How to fix text appearance problems with PDF documents

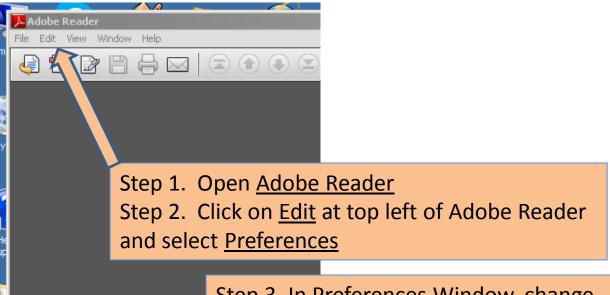

Step 3. In <u>Preferences</u> Window, change <u>Smooth Text</u> to "<u>For Laptop/LCD screens</u>"

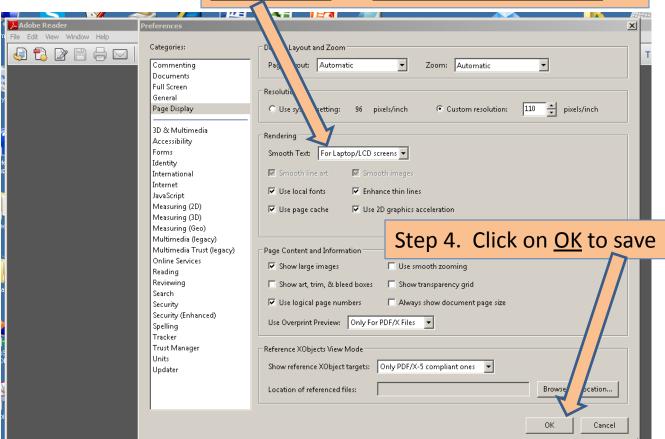